## Cách tìm kill m lình blìng Google

Hung dũn các bìn từng bược tìm kiệm hình linh trên Google.

Su dung Google đu tìm kiệm hình nh ? Dùng dụch về Google đề tìm kiệm các bệc hình là thích. Mũc dù sữ dũng thường xuyên, những liệu bện đã biết hết những tính năng của dề ch về này đủ tìm đủ lọc những lình phù hữp với nhu cầu ít tốn thời gian nhất? Bài viết dưới đây có thể s $\Box$  giúp b $\Box$  n r $\Box$ t nhi $\Box$ u trong công vi $\Box$ c.

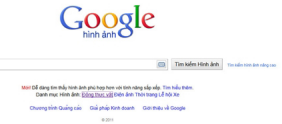

 $H \Box \Box$  ng d $\Box$ n tìm ki $\Box$  m c $\Box$  b $\Box$  n

Ví dụ  $\Box$  đây ngu i việt tìm kiệm "Hà Nội" thì sẽ ra kết quê sau.

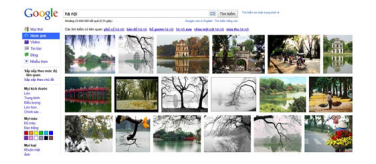

Nhũ các būn thũy, kũt quũ đũ ūc sũp xũp khá lũn xũn, bao gũm tũt cũ mũi chũ đũ liên quan tũi Hà N $\mathbb{D}$ i, t $\mathbb{D}$  danh lam th $\mathbb{D}$  ng c $\mathbb{D}$  nh (h $\mathbb{D}$  G $\mathbb{D}$  m, tháp Bút,...) t $\mathbb{D}$ i s $\mathbb{D}$  ng văn hóa xã h $\mathbb{D}$ i (con ng $\mathbb{D}$ i, phữ phường…). Không chủ về chủ đề mà còn về kích cũ. Có những đnh chi tiết với đề phân giữ i cao, nhưng mut sư khác lui nhòe và mu. Sau đây là mut sư phương pháp giúp bụn sàng lục kut qu $\Box$  này đ $\Box$  ch $\Box$  n ra nh $\Box$  ng qì  $\Box$  ng ý.

Tìm ki $\Box$  m theo ch $\Box$  đ $\Box$ 

Muũn tìm kiữm mũt chữ đề về Hà Nữi mà không biết rõ chữ đề đó là gì? Ví dữ bên muốn tìm kiệm về hệ Gươm nhệng bện không nhệ (hoệc không biệt) ở Hà Nội có hệ gì? Tết có nhệng gì būn nhũ là ū Hà Nũi có mũt cái hũ rũt đũp, và nũi tiững. Bũn sữ làm gì? Đây chính là chữc năng

## Cách tìm kill m Il nh b<sub>Il</sub> ng Google

Tác Giả: Saigon Echo sl u tl m Thứ Hai, 23 Tháng 5 Năm 2011 05:50

Tìm kiūm theo chū đũ cũa Google tác dūng.

 $(L\Box u \circ r\Box ng h\Box G\Box m ch\Box l\grave{a} m\Box t v$ í d $\Box$ ).

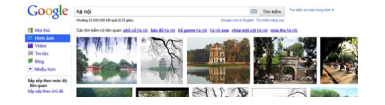

Bên trái màn hình là mūt dãy tìm kiūm mà Google cung cũp. Hãy chūn mũc Sũp xũp theo chū đề rũi Google sẽ từ đồng lộc và sốp xếp cho bên tốt có các kết quả liên quan tối Hà Nỹi.Description: Description: Cách tìm kiệm nh bềng Google hệu nhật, vi tính - Internet, Cach tim kiem hinh anh bang Google, tim kiem anh bang Google, cach tim anh huu hieu, google, tim anh tren google

"Hà nội phố", "hà nội mùa thư", "phố có hà nội", "hà nội xứa và nay", "hộ gố gióm hà nội",... là những chủ đề được liệt kê. Muốn tìm chi tiết về một chủ đề nào đó, bên chủ việc click vào tên chủ đủ đó và các kut quả sử lần luột hiện ra.

Chủc năng Sủ p xủ p theo chủ đủ (Sort by subject) vũn được Google củi tiến và kết hữp giữa 2 chữc năng cũ là Google Similar Images và Google Image Swirl cũng có nhiệm về tìm kiệm ểnh theo từ ng đồng. Sau khi tìm đồng những bức lình từ nha đồng. Google sẽ kiệm tra sẽ liên kết giữa các bữc ủnh này từ đó sữo xữo theo các chủ đề nhữ t định.

Chūc năng này sū giúp būn rūt nhiūu khi tìm hiūu vū các đūa điūm, tên riêng cūa nhūng danh lam thũng cũnh. Bũn còn có thủ thức hiện mũt chuyến du lệch qua đình đến các thành phố, đềa danh n $\Box$ i ti $\Box$  ng trên th $\Box$  gi $\Box$  i.

Tìm ki $\Box$  m theo kích c $\Box$ 

Quay lệt vền đề kích cề của các kết quả tìm kiệm đề cập đi trên. Nếu bện muốn tìm kiệm một hình nữn phù hữp với đữ phân giữ i màn hình cữa mình? Hoữc tìm kiếm một tứm hình đữc đáo trên các diễn đàn mà hều hệt đều giới hện dung loàng đình? Với Google hình đình, các bện có

## Cách tìm kill m lình blìng Google

Tác Giả: Saigon Echo sl u tl m Thứ Hai, 23 Tháng 5 Năm 2011 05:50

th $\Box$  tìm đ $\Box$ c nh $\Box$ ng b $\Box$ c  $\Box$ nh đúng v $\Box$ i kích c $\Box$  mong mu $\Box$ n.

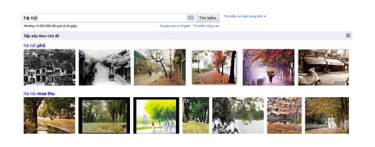

N $\Box$ m bên d $\Box$ i ch $\Box$ c năng tìm ki $\Box$ m theo ch $\Box$  đ $\Box$ , ch $\Box$ c năng tìm ki $\Box$ m theo kích c $\Box$  cho các b $\Box$ n 5 chūn lũn lũữt là Lũn, Trung binh, Biữu tương, Lũn hữn và Chính xác. Nữu không cũn tìm đúng kích c $\Box$ , b $\Box$  n có th $\Box$  ch $\Box$  n 4 tùy ch $\Box$ n trên đ $\Box$  Google  $\Box$  c ra nh $\Box$  ng k $\Box$ t qu $\Box$  mong mu $\Box$  n. Còn n $\Box$  u mu $\Box$ n tìm chính xác kích c $\Box$ , ch $\Box$ ng h $\Box$ n nh $\Box$  320 x 240 px thì b $\Box$ n đ $\Box$ n đ $\Box$ y đ $\Box$  s $\Box$  chi $\Box$ u r $\Box$ ng, chil u cao vào 2 ô trí ng I Chính xác và click vào khung Tìm kil m.

Tìm ki $\Box$ m theo màu s $\Box$ c và khuôn m $\Box$ t

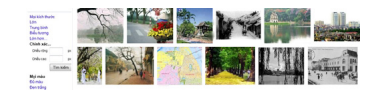

Mũt chữc năng khác cũa Google hình ũnh là tìm kiữm theo màu sũc. Google cung cũp cho nguội dùng 4 tùy chun là Mui màu, Đu màu, Đen trung và Màu súc. Vhi Mui màu, kết quả tìm kiệm sẽ không giệi hện màu sẽc nào, vềi Đề màu, kết quê tìm kiệm sẽ không bao gềm các ểnh đen trũng và từ ng từ vũi Đen trững, kết quả tìm kiếm sẽ không bao gồm các lình màu. Nếu mu $\Box$ n k $\Box$ t qu $\Box$  tìm ki $\Box$ m mang 1 màu s $\Box$ c ch $\Box$  đ $\Box$ o nh $\Box$  đ $\Box$ , xanh, tr $\Box$  ng, nâu, ... thì b $\Box$ n click vào các màu tu ng ủng. Lình trên là ví du tìm kiệm với Hà nội và màu nâu làm chủ.

Tìm kiệm theo Khuôn một cũng giúp cho ngề là dùng khá nhiều. Khi bện muốn tìm các bệc lình chỉ hiện một của ai đó. Ví dụ nếu bện tìm kiệm tie "Freddie Mercury" thì kết quê sẽ là một loệt các từm hình của ca sĩ này, từ chân dung từ trên sân khữu và khi ở đời thường. Những với chữc năng Khuôn mūt, būn sū thūy kūt quū toàn là nhũng būc ūnh chūp cũn cũnh khuôn mũt cũa Freddie.

Các tùy chỉn bên dươi, ủnh, Hình mũu, Bức vũ cũng cung cũp các chữc năng tương tử Khuôn  $m$ ịt. Đây là kịt quị tìm kiệm Hà nội + Bệc về.

## Cách tìm kill m Ilnh bing Google

Tác Giả: Saigon Echo slu tlm Thứ Hai, 23 Tháng 5 Năm 2011 05:50

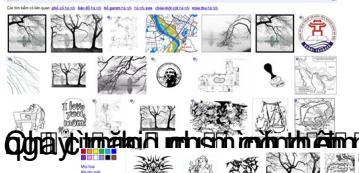

**Qyayc<del>unzian mhemman man am rra</del>ddiniychu gad kishvan turarbiha udarkitokaen kich hocBD o cărtg này i kulu a**